## 바코드 정보 사전 입력 방법 안내

○ <mark>신속하고 효율적인 회수관리</mark>를 위해 바코드 정보 사전 입력 필요 ※ 회수대상 제품의 바코드 정보 등을 이용하여 판매단계에서 회수 대상 제품의 판매를 차단하기 위한 위해식품판매차단시스템을 운영

## □1 식품안전나라 접속 및 로그인

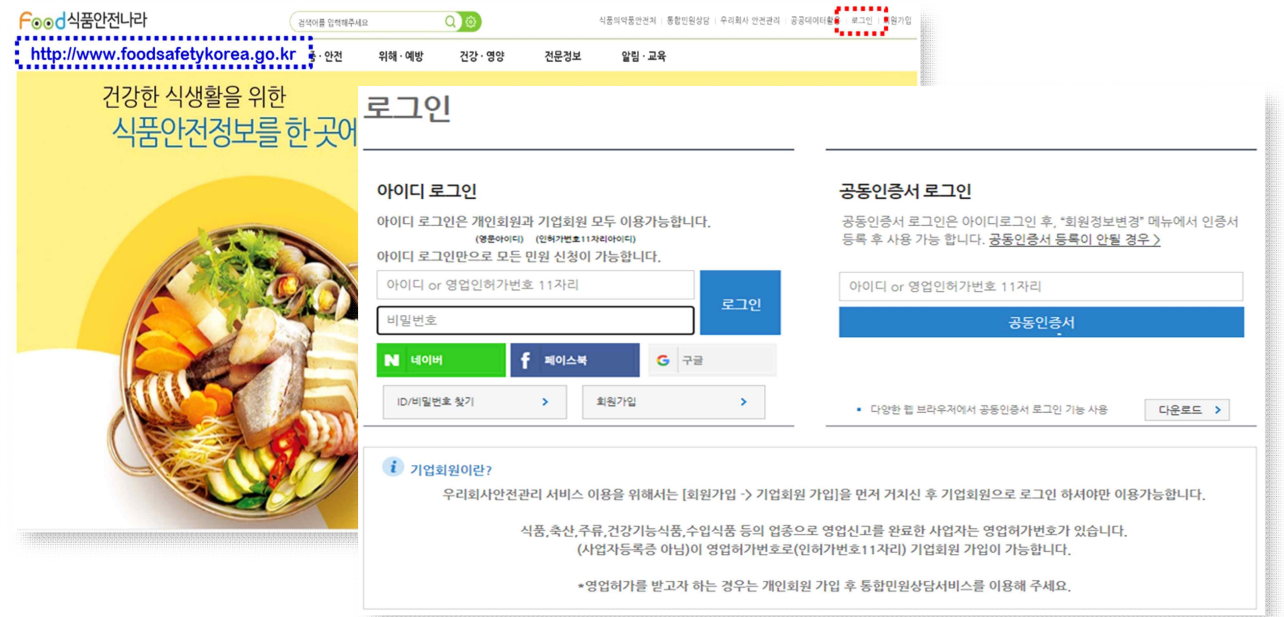

① 식약처 식품안전나라(www.foodsafetykorea.go.kr) 접속 및 기업회원 로그인 ※ 기업회원으로 가입되어 있지 않을 경우 기업회원 가입 선행 필요

## □2 바코드 입력 화면으로 이동

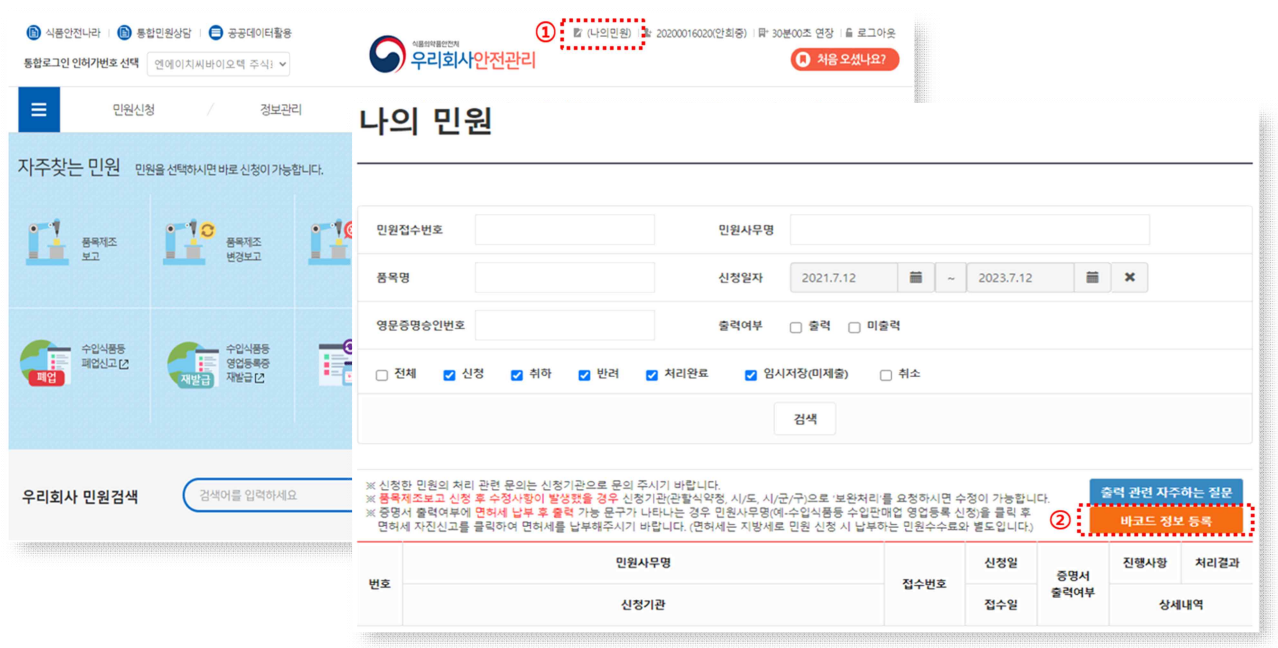

- ① 메인화면에서 '나의 민원' 선택 또는 우리회사 안전관리 화면에서 '나의 민원' 선택
- ② '바코드 정보 등록' 버튼 클릭 → 바코드 입력 가능한 팝업창 표출
- □3 품목별 바코드 정보 입력

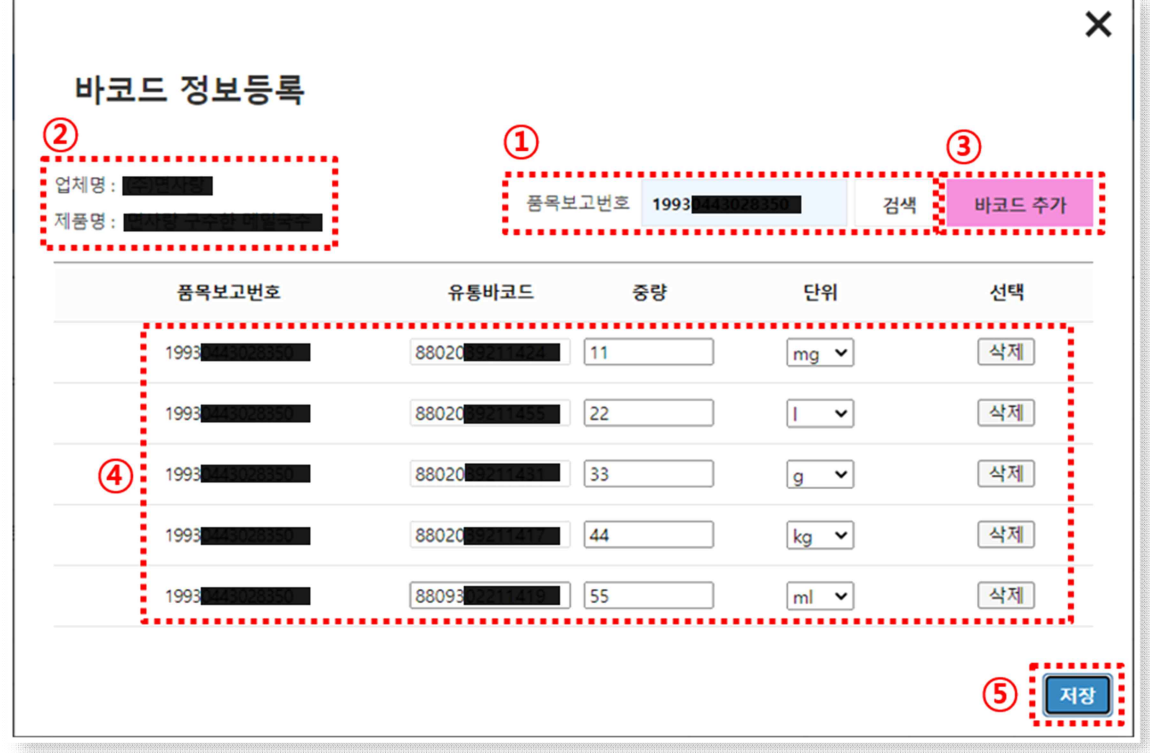

- ① '품목보고번호' 입력 후 검색 버튼 클릭
- ② 검색된 업체명, 제품명이 정확한지 확인
	- \* 기입력된 바코드 정보가 있을 경우 품목조회 시 확인 가능
- ③ '바코드 추가' 버튼 클릭하면 하단에 입력 가능한 행이 추가됨 \* '바코드 추가' 버튼을 누를 때마다 바코드정보 입력 행이 추가됨
- ④ 추가된 행에 바코드 번호, 중량, 포장 단위(mg, g, kg, ml, L) 입력 후 저장
	- \* 바코드번호는 띄어쓰기 없이 13자리 숫자를 연결하여 입력

## ※ 품목제조보고한 제품 중 바코드가 있는 제품은 모두 등록

※ 동일한 품목이 다양한 중량 단위로 포장·판매되는 제품 등으로 바코드가 여러개일 경우에는 중량별로 모든 바코드 정보를 입력